# **Release Notes for Cisco Application Policy Infrastructure Controller Enterprise Module, Release 1.6.4.60027 Hot Fix**

**First Published:** 2020-12-10 **Last Modified:** 2021-02-10

## **Release Notes for Cisco Application Policy Infrastructure Controller Enterprise Module**

This document describes the features, limitations, and bugs for this Cisco APIC-EM controller release.

### **Introduction**

The Cisco Application Policy Infrastructure Controller Enterprise Module (Cisco APIC-EM) is a network controller that helps you manage and configure your network.

The Cisco APIC-EM can support up to the following total number of devices, hosts, and access points:

- Network devices (routers, switches, wireless LAN controllers): 10,000
- Hosts: 100,000
- Access Points: 10,000

## **What's New in Cisco APIC-EM**

In Cisco APIC-EM the root CA certificate that is used to sign the device certificates (sdn-network-infra-iwan) expires after 5 years from the installation date, with no mechanism to renew or roll over. After the certificate expires, all DMVPN tunnels in the entire IWAN environment go down, causing an outage.

This release of Cisco APIC-EM resolves the root CA certificate expiration problem.

This is not a standalone release. Cisco APIC-EM 1.6.4.60027 is a hot patch containing bug fixes, which is to be installed on top of Cisco APIC-EM 1.6.4.

To verify whether the patch has been installed in Cisco APIC-EM, navigate to the **Updates** page, and confirm that the version is **1.6.4.60027**.

For the list of resolved bugs with this hot patch, see [Resolved](#page-4-0) Bugs, on page 5.

## **Supported Platforms and Software Requirements**

For more information about the network devices and software versions supported for this release, see the *Supported Platforms for the Cisco Application Policy Infrastructure Controller Enterprise Module*.

## **Install the Hot Fix Patch**

#### **Before you begin**

Review the following before installing the Cisco APIC-EM 1.6.4.60027 hot fix patch:

- In a three-node setup, you only need to install the patch on one of the three nodes.
- If the **reset\_grapevine** command is used and all virtual disks are deleted, you must reinstall the patch.
- The patch installation takes approximately 15 to 20 minutes to complete. Administrators can monitor the running services to verify the progress of the installation.
- A tunnel flap might occur during the activation of the rollover certificate (both the CA certificate and the ID certificate). Tunnel connectivity resumes automatically without manual intervention.

#### **Procedure**

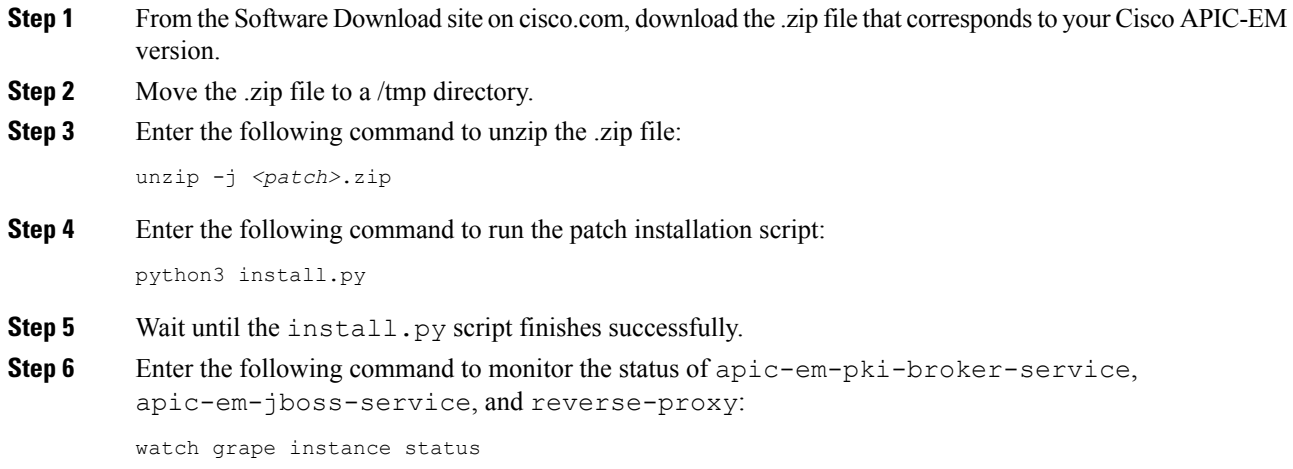

## **Open Bugs**

The following table lists the open bugs for the Cisco APIC-EM controller for this release.

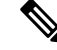

For information about open and resolved bugs for a specific application, refer to the release notes for that application. **Note**

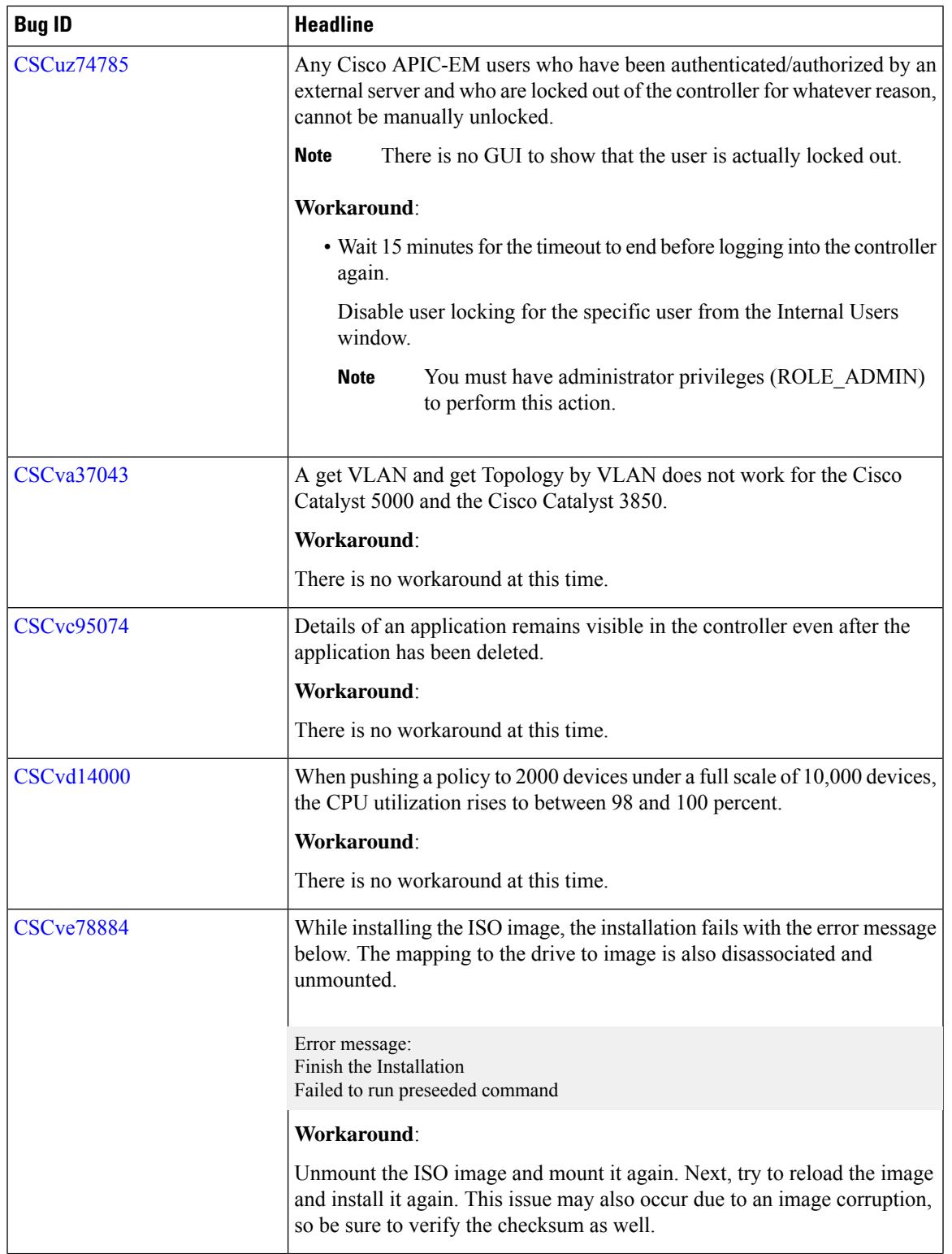

 $\blacksquare$ 

 $\mathbf I$ 

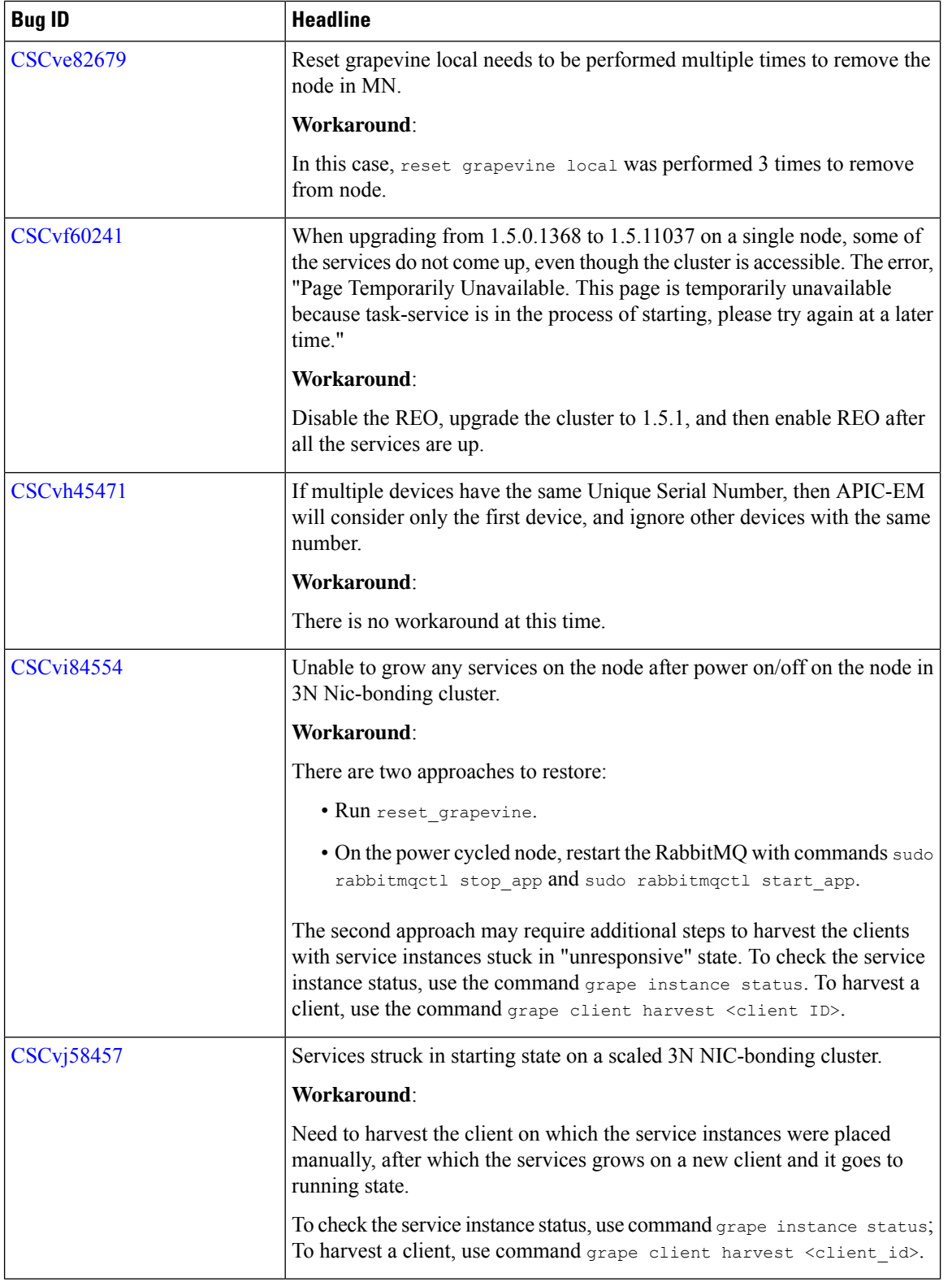

 $\mathbf{l}$ 

i.

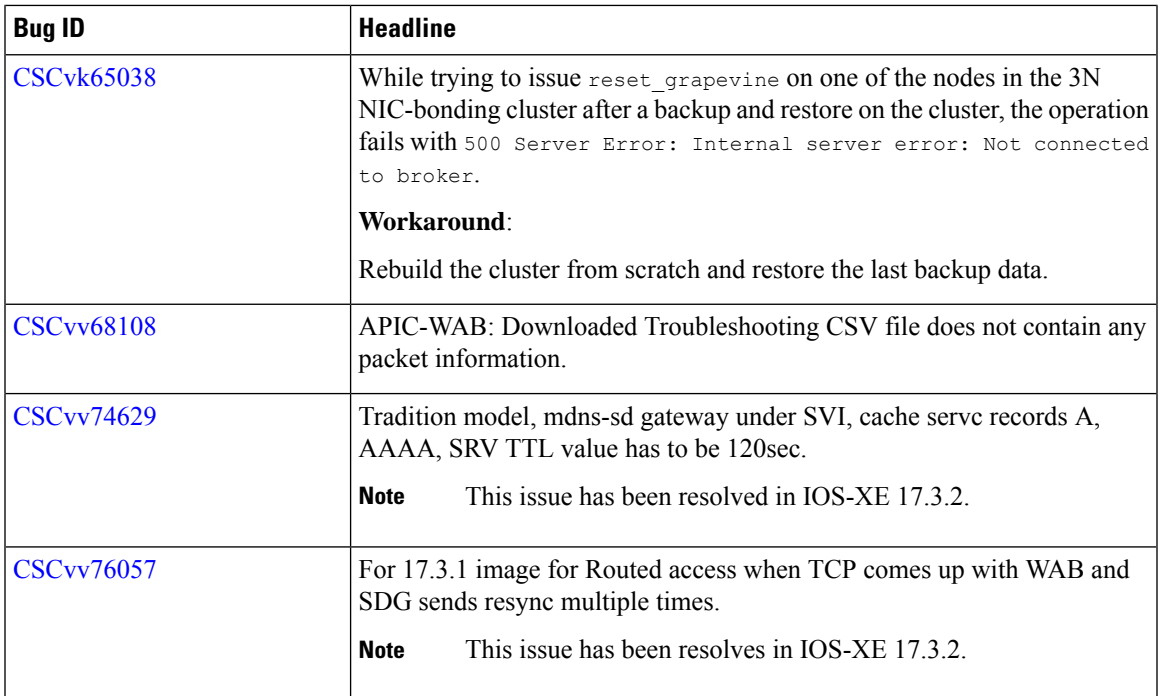

## <span id="page-4-0"></span>**Resolved Bugs**

The following table lists the resolved bugs for this release.

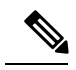

For a list of bugs resolved in an earlier software release, see the Cisco APIC-EM release notes for the specific release. **Note**

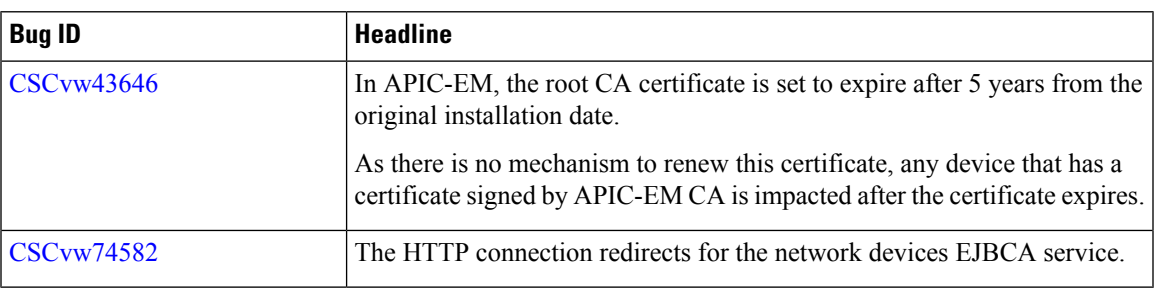

## **Using the Bug Search Tool**

Use the Bug Search tool to search for a specific bug or to search for all bugs in this release.

#### **Procedure**

**Step 1** Go to <http://tools.cisco.com/bugsearch>.

- **Step 2** At the Log In screen, enter your registered cisco.com username and password; then, click **Log In**. The Bug Search page opens.
	- If you do not have a cisco.com username and password, you can register for them at [http://tools.cisco.com/RPF/register/register.do.](http://tools.cisco.com/RPF/register/register.do) **Note**
- **Step 3** To search for a specific bug, enter the bug ID in the Search For field and press **Return**.
- **Step 4** To search for bugs in the current release:
	- **a.** In the Search For field, enter **APIC-EM** and press **Return**. Leave the other fields empty.
	- **b.** When the search results are displayed, use the filter tools to find the types of bugs you are looking for. You can search for bugs by modified date, status, severity, and so on.
		- **Note** To export the results to a spreadsheet, click the **Export Results to Excel** link.

## **Service and Support**

#### **Troubleshooting**

See the *Cisco Application Policy Infrastructure Controller Enterprise Module Troubleshooting Guide* for troubleshooting procedures.

#### **Related Documentation**

The following publications are available for the Cisco APIC-EM:

#### **Cisco APIC-EM Controller Documentation**

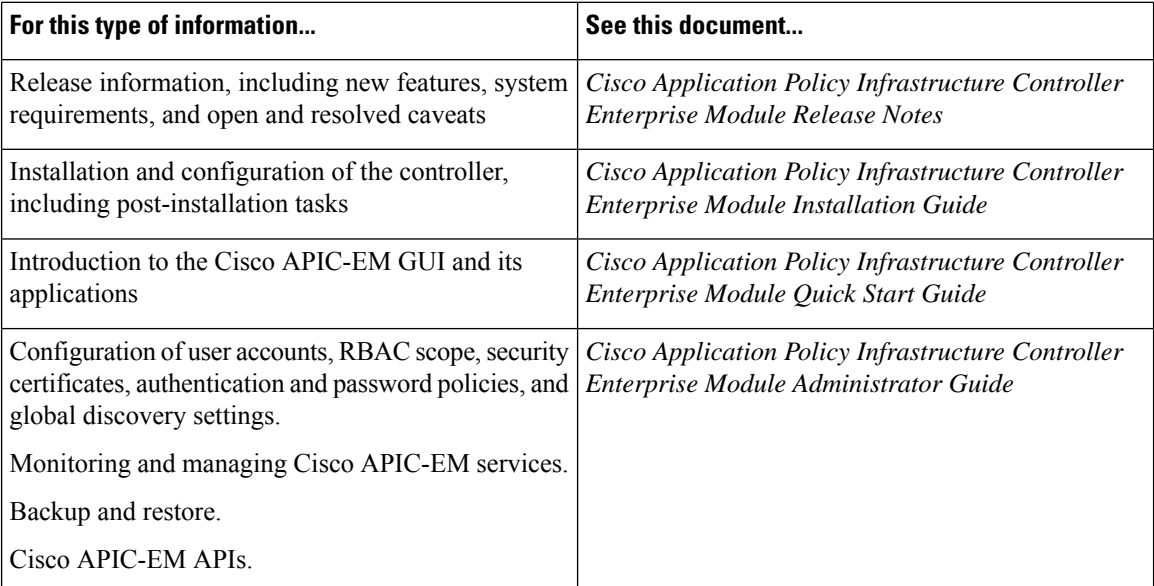

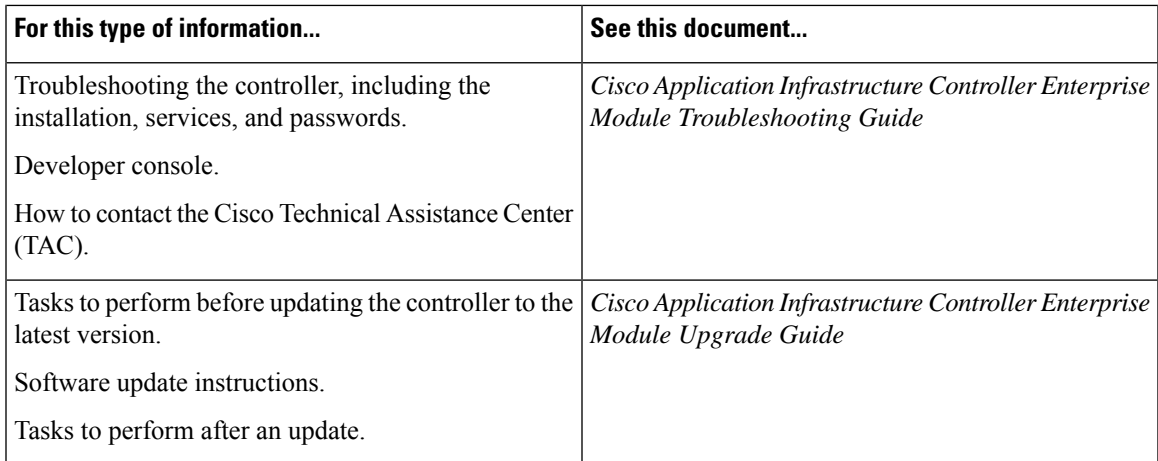

#### **Cisco Network Visibility Application Documentation**

 $\mathbf I$ 

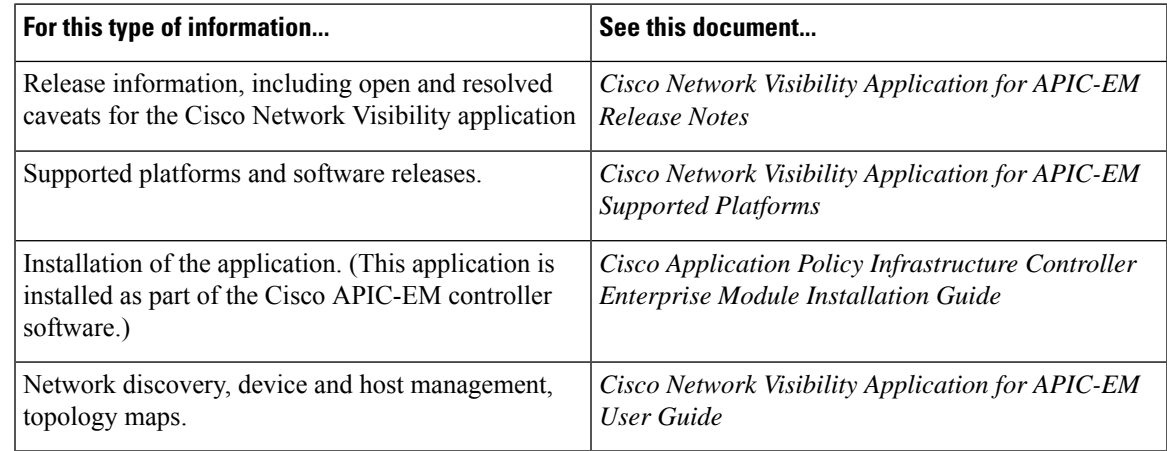

#### **Cisco EasyQoS Application Documentation**

I

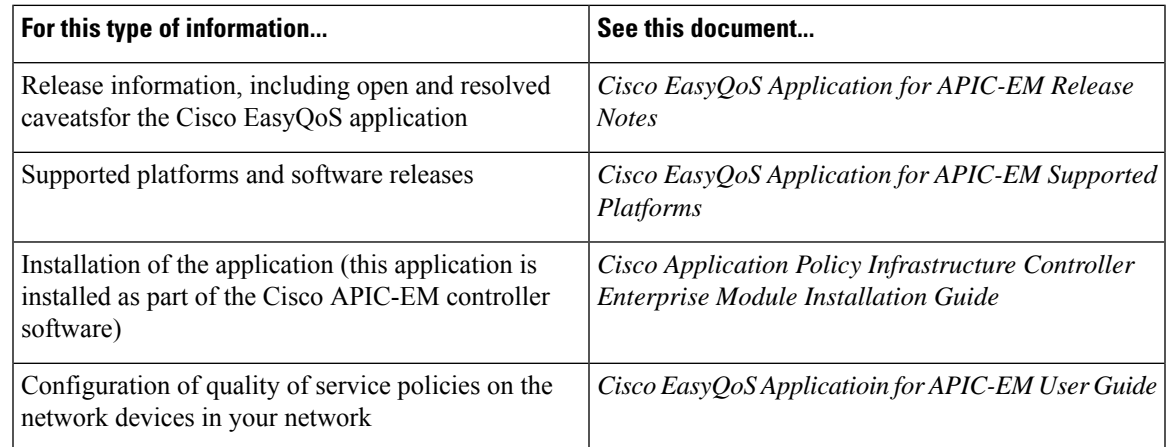

#### **Cisco Path Trace Application Documentation**

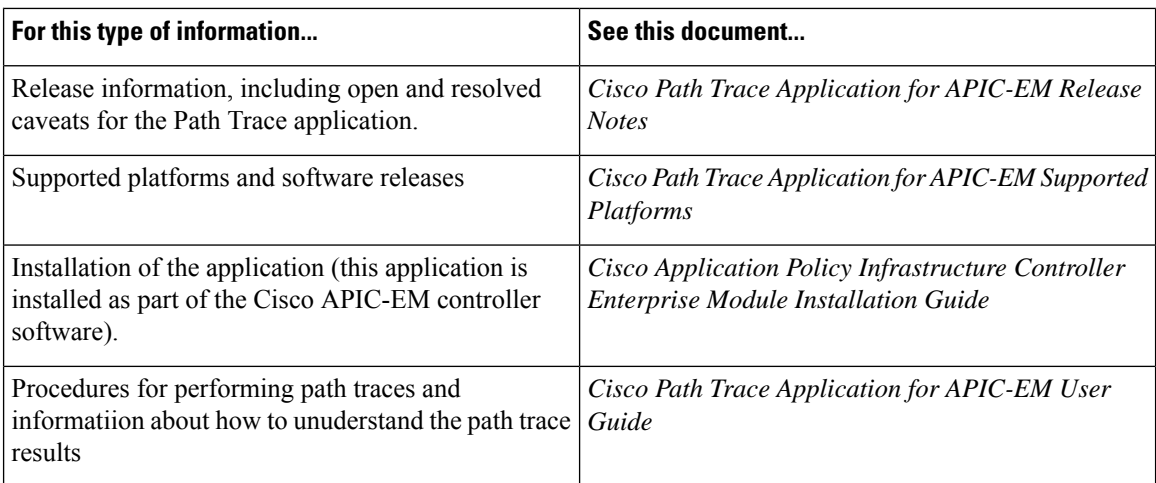

#### **Cisco IWAN Application Documentation**

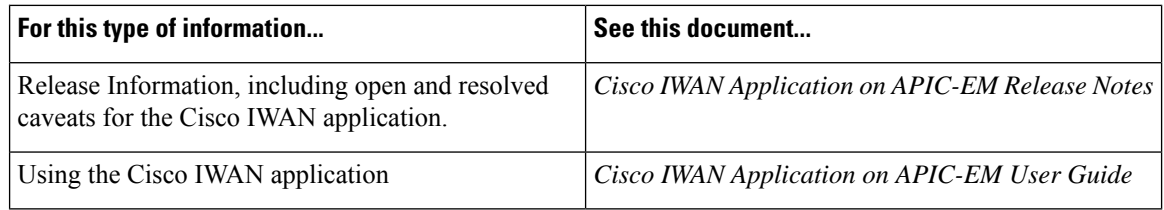

#### **Cisco Integrity Verification Application Documentation**

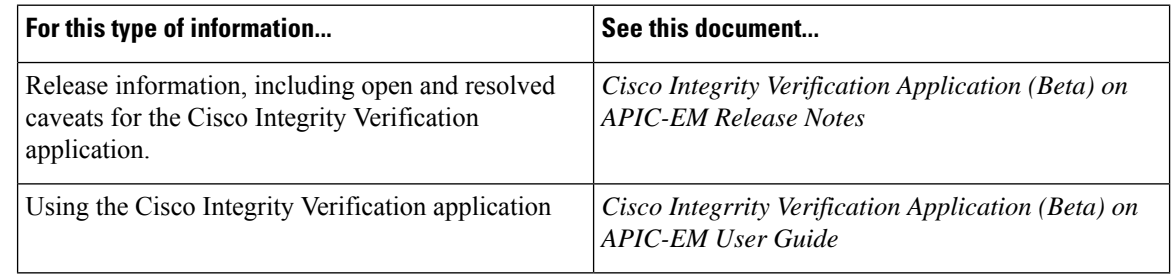

#### **Cisco Remote Troubleshooter Application Documentation**

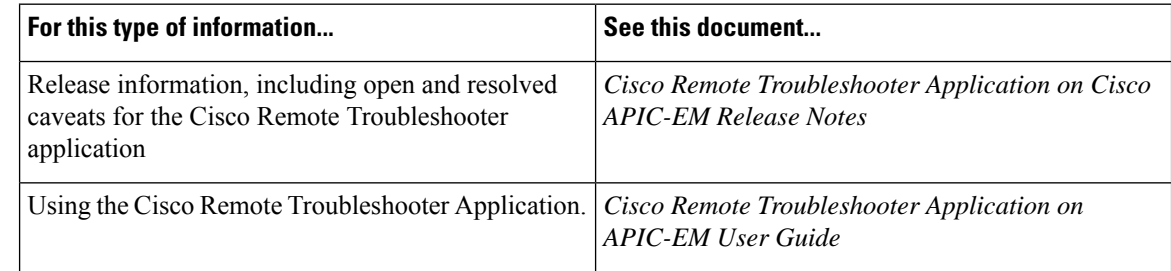

#### **Cisco Active Advisor Application Documentation**

ı

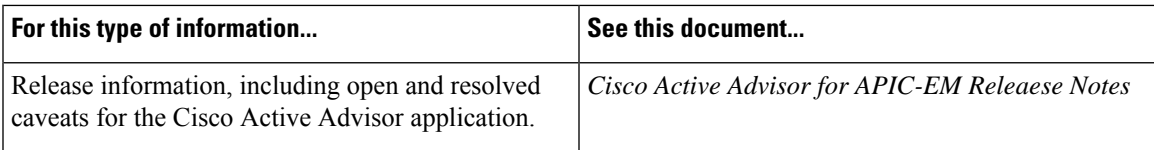

#### **Cisco Wide Area Bonjour Application Documentation**

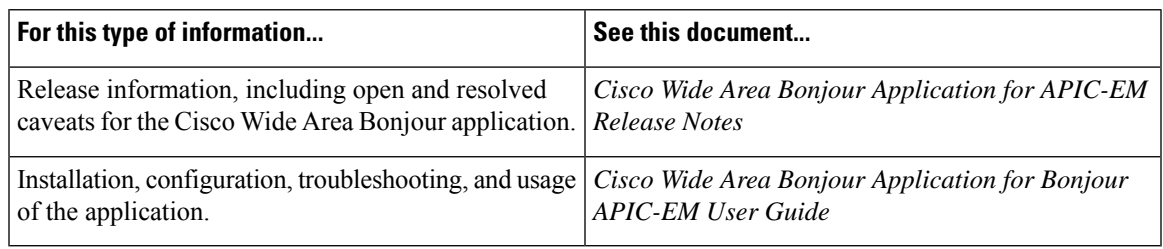

#### **Cisco Network Plug and Play Application Documentation**

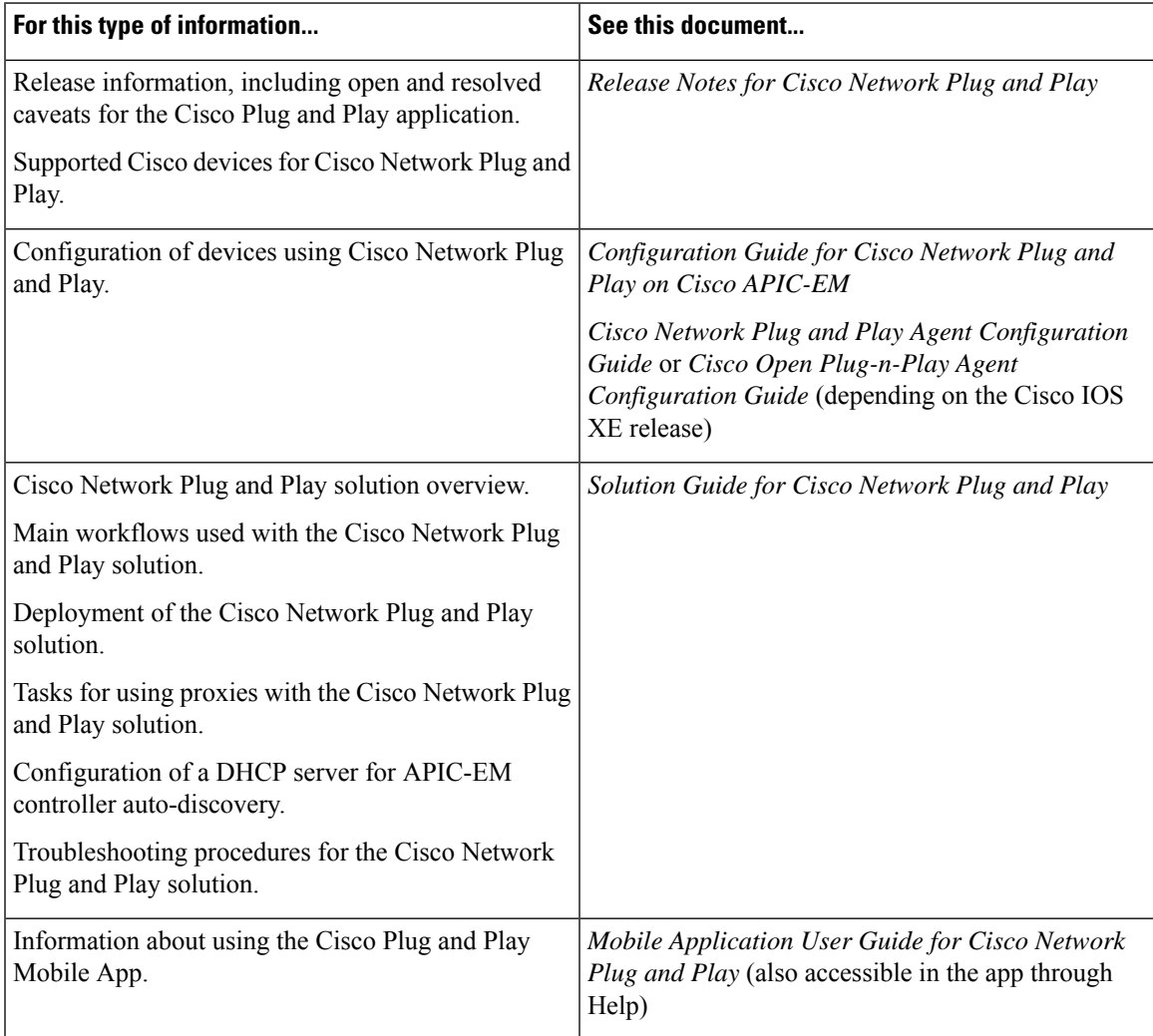

#### **Cisco APIC-EM Developer Documentation**

The Cisco [APIC-EM](https://developer.cisco.com/site/apic-em/) developer website is located on the Cisco [DevNet](https://developer.cisco.com/) website.

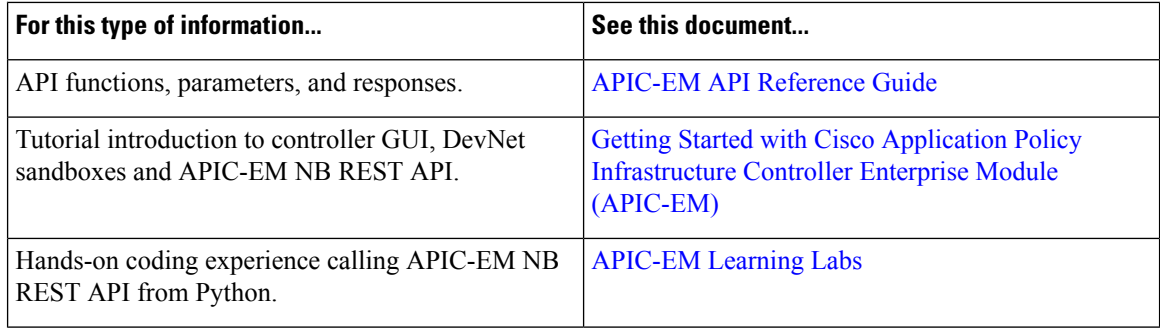

#### **Obtaining Documentation and Submitting a Service Request**

For information on obtaining documentation, using the Cisco Bug Search Tool (BST), submitting a service request, and gathering additional information, see What's New in Cisco Product Documentation at:

<http://www.cisco.com/c/en/us/td/docs/general/whatsnew/whatsnew.html>

Subscribe to What's New in Cisco Product Documentation, which lists all new and revised Cisco technical documentation as an RSS feed and delivers content directly to your desktop using a reader application. The RSS feeds are a free service.

© 2020–2021 Cisco Systems, Inc. All rights reserved.